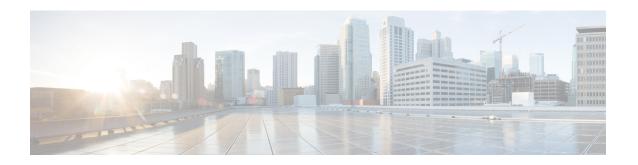

## **NAT Commands**

- ip nat, on page 1
- ip nat inside source, on page 2
- ip nat inside source tcp static interface (loopback), on page 6
- ip nat log translations flow-export, on page 7
- ip nat outside source, on page 8
- ip nat pool, on page 10
- ip nat route vrf, on page 11
- ip nat service, on page 12
- ip nat settings preserve-sdwan-ports, on page 13
- ip nat translation (timeout), on page 14
- nat64 provisioning, on page 15
- nat64 route, on page 17
- nat64 settings, on page 18
- nat64 settings mtu, on page 19
- nat64 translation timeout tcp, on page 20
- nat64 translation timeout udp, on page 20
- nat66 max vpn, on page 21
- nat66 outside, on page 22
- nat66 prefix, on page 22
- nat66 route vrf, on page 24

## ip nat

To designate that traffic originating from the interface is subject to Network Address Translation (NAT), use the **ip nat** command in interface configuration mode. To designate that traffic originating from the interface is no longer subject to Network Address Translation (NAT), use the **no** form of this command.

ip nat outside no ip nat outside

**Syntax Description** 

outside

(Optional) Indicates that the interface is connected to the outside network.

**Command Default** 

Traffic leaving or arriving at this interface is not subject to NAT.

#### **Command Modes**

Interface configuration (config-if)

### **Command History**

| Release                                      | Modification                                     |
|----------------------------------------------|--------------------------------------------------|
| Cisco IOS XE Catalyst SD-WAN Release 17.2.1v | Qualified for use in Cisco vManage CLI templates |

#### **Usage Guidelines**

For the usage guidelines, see ip nat.

### **Examples**

Device(config) # interface Ethernet 1
Device(config-if) # ip nat outside

## ip nat inside source

To enable Network Address Translation (NAT) of the inside source address, use the **ip nat inside source** command in global configuration mode. To remove the static translation, or the dynamic association to a pool, use the **no** form of this command.

### **Dynamic NAT**

```
ip nat inside source list { access-list-number access-list-name } pool name [ vrf name ] [{ match-in-vrf | overload }] [{ match-interface | { interface-name } }] 
no ip nat inside source list { access-list-number access-list-name } pool name [ vrf name ] [{ match-in-vrf | overload }] [{ match-interface | { interface-name } }]
```

#### Static NAT

```
ip nat inside source static local-ip global-ip [ vrf name ] [ { match-in-vrf [ track track-id ] [ pool name ] | pool name | no-payload { match-in-vrf [ pool name ] | pool name } | [ egress-interface type ] | [extendable] { [ match-in-vrf [ pool name ] ] | pool name | no-payload { match-in-vrf [ pool name ] | pool name } } } ]
no ip nat inside source static local-ip global-ip [ vrf name ] [ { match-in-vrf [ track track-id ] [ pool name ] | pool name | no-payload { match-in-vrf [ pool name ] | pool name } | [ egress-interface type ] | [extendable ] { [ match-in-vrf [ pool name ] ] | pool name | no-payload { match-in-vrf [ pool name ] | pool name ] | pool name } } } }
```

| list access-list-number | Specifies the number of a standard IP access list. Packets with source addresses that pass the access list are dynamically translated using global addresses from the named pool. |  |
|-------------------------|----------------------------------------------------------------------------------------------------|--|
| list access-list-name   | Specifies the name of a standard IP access list. Packets with source addresses that pass the access list are dynamically translated using global addresses from the named pool.   |  |
| interface               | Specifies an interface for the global address.                                                                                                    |  |
| type                    | Interface type. For more information, use the question mark (?) to enable the online help function.                                                                               |  |
| number                  | Interface or subinterface number. For more information about the numbering syntax for your networking device, use the question mark (?) to enable the online help function.       |  |

| Specifies the name of the pool from which global IP addresses are allocated dynamically.                                                                                                    |  |
|----------------------------------------------------------------------------------------------------|--|
| From Cisco IOS XE Catalyst SD-WAN Release 17.5.1a, you can use a NAT pool for static NAT.                                                                                                    |  |
| (Optional) Enables the device to use one global address for many local addresses. When overloading is configured, the TCP or UDP port number of each inside host distinguishes between the multiple conversations using the same local IP address. |  |
| (Optional) Associates the NAT translation rule with a particular VPN routing and forwarding (VRF) instance.                                                                                                    |  |
| (Optional) Specifies the type of egress interface used for port forwarding with NAT DIA.                                                                                                    |  |
| (Optional) Enables NAT inside and outside traffic in the same VRF.                                                                                                    |  |
| Specifies the interface name to apply the centralized data policy to for matching a NAT method with a NAT DIA egress interface.                                                                                                    |  |
| (Optional) Enables service-side NAT object tracking of LAN prefixes and LAN interfaces.                                                                                                    |  |
| Sets up a single static translation.                                                                                                    |  |
| Local IP address assigned to a host on the inside network. The address could be randomly chosen, allocated from RFC 1918, or be an obsolete one.                                                                                                   |  |
| Globally unique IP address of an inside host as it appears to the outside network.                                                                                                    |  |
| (Optional) Extends the translation.                                                                                                    |  |
| (Optional) Forcefully deletes an entry and its children from the configuration.                                                                                                    |  |
| Establishes the TCP protocol.                                                                                                    |  |
| Establishes the UDP protocol.                                                                                                    |  |
| Local TCP or UDP port. The range is from 1 to 65535.                                                                                                    |  |
| Global TCP or UDP port. The range is from 1 to 65535.                                                                                                    |  |
|                                                                                                    |  |

No NAT translation of inside source addresses occurs.

## Command Modes

Global configuration (config)

## **Command History**

| Release                                      | Modification                                              |
|----------------------------------------------|-----------------------------------------------------------|
| Cisco IOS XE Catalyst SD-WAN Release 17.2.1v | Command qualified for use in Cisco vManage CLI templates. |

| Release                                       | Modification                                                                                                    |
|-----------------------------------------------|----------------------------------------------------------------------------------------------------|
| Cisco IOS XE Catalyst SD-WAN Release 17.5.1a  | This command was modified. The <b>pool</b> <i>pool</i> keyword-argument pair is supported for static NAT.                                |
| Cisco IOS XE Catalyst SD-WAN Release 17.8.1a  | This command was modified. Added the <b>track</b> keyword for service-side NAT object tracking.                                          |
| Cisco IOS XE Catalyst SD-WAN Release 17.9.1a  | This command was modified. Added the <b>egress-interface</b> <i>type</i> keyword for port forwarding for NAT DIA.                        |
| Cisco IOS XE Catalyst SD-WAN Release 17.14.1a | This command was modified. Added the <b>match-interface</b> <i>interface-name</i> keyword fork mapping multiple NAT methods for NAT DIA. |

#### **Usage Guidelines**

For usage guidelines, see the Cisco IOS XE ip nat inside source command.

## **Examples**

The following example shows how to translate between inside hosts addressed from one network to the globally unique network:

```
Device(config) # ip nat pool net-209 10.255.255.254 10.255.255.255 prefix-length 28
ip nat inside source list 1 pool net-209
!
interface ethernet 0
ip address 10.0.0.1 255.255.255.224
ip nat outside
!
interface ethernet 1
ip address 10.255.255.254 10.255.255.255
ip nat inside
!
access-list 1 permit 192.168.255.255 255.255.0.
access-list 1 permit 192.168.255.255 255.255.224.
```

The following example shows how to translate local traffic to an edge device that is using NAT (NAT-PE):

```
Device(config)# ip nat inside source list 1 interface ethernet 0 vrf vrf1 overload ip nat inside source list 1 interface ethernet 0 vrf vrf2 overload !
ip route vrf vrf1 0.0.0.0 0.0.0.0 192.168.255.254
ip route vrf vrf2 0.0.0.0 0.0.0.0 192.168.255.255
!
access-list 1 permit 0.0.0.0 255.0.0.0
!
ip nat inside source list 1 interface ethernet 1 vrf vrf1 overload ip nat inside source list 1 interface ethernet 1 vrf vrf2 overload !
ip route vrf vrf1 0.0.0.0 0.0.0.0 192.168.0.0 global ip route vrf vrf2 0.0.0.0 0.0.0.0 192.168.0.1 global access-list 1 permit 0.0.0.0 255.0.0.0
```

The following example shows how to configure a NAT pool using static inside NAT.

```
Device(config)# ip nat pool natpool1 10.11.11.1 10.11.11.30 prefix-length 24 ip nat pool natpool2 10.11.11.5 10.11.11.6 prefix-length 24 ip nat inside source list global-list pool natpool1 vrf 1 match-in-vrf
```

```
ip nat inside source list global-list pool natpool2 vrf 1 match-in-vrf ip nat inside source static 192.168.11.10 10.11.11.10 vrf 1 match-in-vrf pool natpool1
```

The following example shows how to configure a NAT pool using static inside and static outside NAT.

```
Device(config)# ip nat pool natpool1 10.11.11.1 10.11.11.30 prefix-length 24 ip nat pool natpool2 10.11.11.5 10.11.11.6 prefix-length 24 ip nat inside source list global-list pool natpool1 vrf 1 match-in-vrf ip nat inside source list global-list pool natpool2 vrf 1 match-in-vrf ip nat inside source static 192.168.11.10 10.11.11.10 vrf 1 match-in-vrf pool natpool1 ip nat outside source static 192.168.21.10 10.22.22.10 vrf 1 match-in-vrf pool natpool1
```

The following example shows how to configure an inside static NAT global pool with a tracker name and a tracker ID for tracking service-side NAT objects:

```
Device(config) # ip nat inside source static 192.168.11.10 10.11.11.10 vrf 1 match-in-vrf track 1
```

For more information on configuring the service-side NAT object tracker, see the *Cisco SD-WAN NAT Configuration Guide*.

The following example shows how to configure NAT DIA port forwarding:

```
Device(config) # interface GigabitEthernet1
ip address 10.1.2.1 255.255.255.0
ip nat outside
negotiation auto
no mop enabled
no mop sysid
end
ip nat inside source list nat-dia-vpn-hop-access-list interface GigabitEthernet1 overload
ip nat inside source static tcp 192.168.1.100 443 interface GigabitEthernet1 8443 vrf 1
ip nat inside source static tcp 192.168.1.100 80 10.1.2.10 80 vrf 1 egress-interface
GigabitEthernet1
ip nat inside source static tcp 192.168.1.100 22 10.1.2.20 2020 vrf 1 egress-interface
GigabitEthernet1
```

For more information on configuring NAT DIA port forwarding, see the *Cisco SD-WAN NAT Configuration Guide*.

The following is a sample configuration for configuring multiple NAT DIA where the default NAT method is using a NAT pool and the alternative or secondary NAT method is using interface overload with match-interface:

```
interface GigabitEthernet1
  ip address 10.1.1.1 255.255.255.0
  no ip redirects
  load-interval 30
  negotiation auto
  ip nat outside
!
  ip nat inside source list dia-list 1 pool natpool1 overload egress-interface GigabitEthernet1
  ip nat inside source list dia-list 1 interface GigabitEthernet1 overload match-interface
GigabitEthernet1
```

For more information about configuring the multiple NAT methods for an interface using CLI, see the section "Configure Multiple NAT Types Using CLI" in Cisco SD-WAN NAT Configuration Guide.

# ip nat inside source tcp static interface (loopback)

To enable the loopback interface of the inside source address, use the **ip nat inside source static tcp interface** (**loopback**) command in global configuration mode.

**ip nat inside source static tcp** *local-ip local-port* **interface** *interface-type interface-number* [{ **egress-interface** *interface-type interface-number* | **vrf** *vrf-name* **egress-interface** *interface-type interface-number* }]

## **Syntax Description**

| local-ip                                         | Local IP address assigned to a host on the inside network.                                                                                             |  |
|--------------------------------------------------|----------------------------------------------------------------------------------------------------|--|
| interface-type<br>interface-number               | Specifies the loopback interface type and the loopback interface number.                                                                               |  |
| vrf name                                         | (Optional) Associates the NAT translation rule with a particular VPN routing and forwarding (VRF) instance.                                            |  |
|                                                  | The VRF keyword along with a VRF name.                                                                                                    |  |
|                                                  | When you don't specify a value for the VRF number, port forwarding is configured on the transport VPN, which is VPN 0, by default.                     |  |
| egress-interface interface-type interface-number | (Optional) Specifies the egress interface type and the egress interface number that are used for port forwarding with NAT DIA with loopback interface. |  |

#### **Command Default**

Loopback interface of the inside source address is not configured.

## **Command Modes**

Global configuration (config)

## **Command History**

| Release                                       | Modification                |
|-----------------------------------------------|-----------------------------|
| Cisco IOS XE Catalyst SD-WAN Release 17.11.1a | This command is introduced. |

## **Usage Guidelines**

Configure the WAN interface before you configure the loopback interface.

Optionally, you can provide the egress interface, for example, **GigabitEthernet1**, which is the internet-facing interface.

The following example shows how to configure port forwarding with NAT DIA by using a loopback interface:

Configure **ip nat outside** on the WAN interface:

interface GigabitEthernet1
 ip address 10.1.2.1 255.255.255.0
 ip nat outside
 negotiation auto
 no mop enabled
 no mop sysid
 exit

Define the loopback interface:

```
interface Loopback3
  ip address 10.1.3.1 255.255.255
exit
```

Configure the loopback interface:

GigabitEthernet1

ip nat inside source static tcp 192.168.1.100 8080 interface Loopback3 8585 vrf 1
egress-interface GigabitEthernet1
ip nat inside source static tcp 192.168.1.100 80 interface Loopback3 5050 egress-interface

For more information about configuring the loopback interface, see *Configure Port Forwarding with NAT DIA Using a CLI Template*.

#### **Related Commands**

| Commands           | Description                                                                                                    |
|--------------------|----------------------------------------------------------------------------------------------------|
| ip nat             | Ensures that traffic originating from the interface is subject to Network Address Translation (NAT)                                           |
| negotiation [auto] | Specifies enabling the autonegotiation protocol to configure the speed, duplex, and automatic flow control of the Gigabit Ethernet interface. |
| static             | Sets up a single static translation.                                                                                                    |
| tcp                | Establishes the TCP protocol.                                                                                                    |
| egress-interface   | Specifies the type of egress interface used for port forwarding with NAT DIA using a loopback interface.                                      |

# ip nat log translations flow-export

To enable the high-speed logging of translations by NAT, use the **ip nat log translations flow-export** command in global configuration mode. To disable the logging of NAT translations by using a flow exporter, use the **no** form of this command.

 $\label{log-cont} \begin{tabular}{ll} \textbf{ip nat log translation flow-export v9 udp $\{$ destination $\it{IPv4} address port$\} $[$ vrf $\it{vrf-name} | source interface-name interface-number$\}$] \\ \end{tabular}$ 

no ip nat log translations flow-export

| v9                                     | Specifies the flow exporter Version 9 format.                                                                 |
|----------------------------------------|----------------------------------------------------------------------------------------------------|
| udp                                    | Specifies the UDP.                                                                                            |
| destination                            | Specifies the destination IPv4 address. It can be IPv4 global (vpn0/transport vpn) or IPv4 vrf (service vpn). |
| ipv4 address                           | Specifies the IPv4 address of the destination.                                                                |
| local-udp-port                         | Specifies the local UDP port number. Valid values are from 1 to 65335.                                        |
| source interface-type interface-number | (Optional) Specifies the source interface for which translations will be logged.                              |

| vrf vrf-name | (Optional) Specifies the destination VRF. |
|--------------|-------------------------------------------|
|--------------|-------------------------------------------|

Logging is disabled for all NAT translations.

#### **Command Modes**

Global configuration (config)

#### **Command History**

| _ | Release                                               | Modification                 |
|---|-------------------------------------------------------|------------------------------|
|   | Cisco IOS XE Catalyst SD-WAN Release 17.9.1a          | This command was introduced. |
|   | Cisco IOS XE Release 17.6.4 and later 17.6.x releases |                              |

## **Usage Guidelines**

For usage guidelines, see the Cisco IOS XE ip nat log translations flow-export command.

#### **Examples**

The following example shows how to enable translation logging for a specific destination and source interface:

Device (config) # ip nat log translations flow-export v9 udp destination 10.10.0.1 1020 source gigabithethernet 0/0/1

#### **Related Commands**

| Commands                  | Description                                                 |
|---------------------------|-------------------------------------------------------------|
| clear ip nat translations | Clears dynamic NAT translations from the translation table. |
| show ip nat translations  | Displays active NAT translations.                           |

## ip nat outside source

To enable Network Address Translation (NAT) of the outside source address, use the **ip nat outside source** command in global configuration mode. To remove the static entry or the dynamic association, use the **no** form of this command.

#### **Dynamic NAT**

ip nat outside source { list { access-list-number access-list-name } } pool pool-name [ vrf name ]
no ip nat outside source { list { access-list-number access-list-name } } pool pool-name [ vrf name ]

#### Static NAT

ip nat outside source static local-ip global-ip [ vrf name ] [{ match-in-vrf [ pool name ] | pool name | no-payload { match-in-vrf [ pool name ] | pool name } | [extendable] { [ match-in-vrf [ pool name ] ] | pool name | no-payload { match-in-vrf [ pool name ] | pool name } } ] ]
no ip nat outside source static local-ip global-ip [ vrf name ] [{ match-in-vrf [ pool name ] | pool name | no-payload { match-in-vrf [ pool name ] | pool name } | [extendable] { [ match-in-vrf [ pool name ] ] | pool name ] } } ]

| list access-list-number | Specifies the number of a standard IP access list. Packets with source addresses  |  |
|-------------------------|-----------------------------------------------------------------------------------|--|
|                         | that pass the access list are translated using global addresses from the named po |  |

| list access-list-name | Specifies the name of a standard IP access list. Packets with source addresses that pass the access list are translated using global addresses from the named pool.                                            |  |
|-----------------------|----------------------------------------------------------------------------------------------------|--|
| pool pool-name        | Specifies the name of the pool from which global IP addresses are allocated.                                                                                                    |  |
|                       | Starting Cisco IOS XE Catalyst SD-WAN Release 17.5.1a, you can use a NAT pool for static NAT.                                                                                                    |  |
| vrf name              | (Optional) Associates the NAT rule with a particular VPN routing and forwarding (VRF) instance.                                                                                                    |  |
| static                | Sets up a single static translation.                                                                                                    |  |
| global-ip             | Globally unique IP address assigned to a host on the outside network by its owner. The address was allocated from the globally routable network space.                                                         |  |
| local-ip              | Local IP address of an outside host as it appears to the inside network. The address was allocated from the address space routable on the inside (RFC 1918, <i>Address Allocation for Private Internets</i> ). |  |
| match-in-vrf          | (Optional) Matches the incoming VRF.                                                                                                    |  |
| extendable            | (Optional) Extends the transmission.                                                                                                    |  |

No translation of source addresses coming from the outside to the inside network occurs.

#### **Command Modes**

Global configuration (config)

#### **Command History**

| Release                                      | Modification                                                                                              |
|----------------------------------------------|----------------------------------------------------------------------------------------------------|
| Cisco IOS XE Catalyst SD-WAN Release 17.2.1v | Command qualified for use in Cisco vManage CLI templates.                                                 |
| Cisco IOS XE Catalyst SD-WAN Release 17.3.1a | The <b>match-in-vrf</b> keyword is added.                                                                 |
| Cisco IOS XE Catalyst SD-WAN Release 17.5.1a | This command was modified. The <b>pool</b> <i>pool</i> keyword-argument pair is supported for Static NAT. |

## **Usage Guidelines**

For usage guidelines, see the Cisco IOS XE ip nat outside source command.

## **Examples**

The following example shows how to translate between inside hosts addressed from the 10.0.0.1 network to the globally unique 10.0.0.0/28 network. Further, packets from outside hosts addressed from the 10.255.255.254 network are translated to appear to be from the 10.255.255.255/24 network.

```
ip nat pool net-208 10.255.255.254 10.255.255.255 prefix-length 28
ip nat pool net-10 10.255.255.254 10.255.255.255 prefix-length 24
ip nat inside source list 1 pool net-208
ip nat outside source list 1 pool net-10
!
interface ethernet 0
ip address 10.0.0.1 255.255.255.224
ip nat outside
!
```

```
interface ethernet 1
  ip address 10.0.0.1 255.255.255.224
  ip nat inside
!
access-list 1 permit 10.255.255.254 10.255.255.255
```

#### Static NAT Inside with NAT Pool

```
ip nat pool natpool1 10.11.11.1 10.11.11.30 prefix-length 24 ip nat pool natpool2 10.11.11.5 10.11.11.6 prefix-length 24 ip nat inside source list global-list pool natpool1 vrf 1 match-in-vrf ip nat inside source list global-list pool natpool2 vrf 1 match-in-vrf ip nat inside source static 192.168.11.10 10.11.11.10 vrf 1 match-in-vrf pool natpool1
```

#### Static NAT Inside and Static NAT Outside with NAT Pool

```
ip nat pool natpool1 10.11.11.1 10.11.11.30 prefix-length 24
ip nat pool natpool2 10.11.11.5 10.11.11.6 prefix-length 24
ip nat inside source list global-list pool natpool1 vrf 1 match-in-vrf
ip nat inside source list global-list pool natpool2 vrf 1 match-in-vrf
ip nat inside source static 192.168.11.10 10.11.11.10 vrf 1 match-in-vrf pool natpool1
ip nat outside source static 192.168.21.10 10.22.22.10 vrf 1 match-in-vrf pool natpool1
```

## ip nat pool

To define a pool of IP addresses for Network Address Translation (NAT) translations, use the **ip nat pool** command in global configuration mode. To remove one or more addresses from the pool, use the **no** form of this command.

**ip nat pool** name start-ip end-ip [ **prefix-length** prefix-length ] **no ip nat pool** name

#### **Syntax Description**

| name                        | Name of the pool.                                                                              |
|-----------------------------|------------------------------------------------------------------------------------------------|
| start-ip                    | Starting IP address that defines the range of addresses in the address pool.                   |
| end-ip                      | Ending IP address that defines the range of addresses in the address pool.                     |
| prefix-length prefix-length | Specifies the number that indicates how many bits of the address is dedicated for the network. |

#### **Command Default**

No pool of addresses is defined.

#### **Command Modes**

Global configuration (config)

#### **Command History**

| Release                                      | Modification                                          |
|----------------------------------------------|-------------------------------------------------------|
| Cisco IOS XE Catalyst SD-WAN Release 17.2.1v | Command qualified for use in Cisco vManage templates. |

## **Usage Guidelines**

For usage guidelines, see the Cisco IOS XE, see ip nat pool command.

## **Examples**

The following example shows how to translate between inside hosts addressed from one network to a globally unique network:

```
ip nat pool net-208 10.0.0.0 10.255.255.254 prefix-length 28
ip nat inside source list 1 pool net-208
!
interface ethernet 0
  ip address 10.0.0.1 255.255.255.224
  ip nat outside
!
interface ethernet 1
  ip address 192.168.255.255 255.255.0.0
  ip nat inside
!
access-list 1 permit 192.168.0.0 255.240.0.0
access-list 1 permit 192.168.0.1 255.255.0.0
```

## ip nat route vrf

To configure an IP NAT route, use the **ip nat route vrf** command in global configuration mode. To remove the IP NAT route, use the **no** form of this command.

```
ip nat route vrf { vrf | route-prefix | prefix-mask | global }
no ip nat route vrf { vrf | route-prefix | prefix-mask | global }
```

## **Syntax Description**

| vrf          | Specifies the service VRF.  |
|--------------|-----------------------------|
| route-prefix | Specifies the route prefix. |
| prefix-mask  | Specifies the route mask.   |

#### **Command Default**

None

#### **Command Modes**

Global configuration (config)

#### **Command History**

| Release                     | Modification                                        |
|-----------------------------|-----------------------------------------------------|
| Cisco IOS XE Release 17.3.1 | Command qualified for use in Cisco SD-WAN Manager C |

### **Usage Guidelines**

This command can be used to configure an IP NAT route using device templates to route traffic from the service-side to the transport-side (VPN 0) interface that has NAT enabled.

This command can be used for DIA solution.

## **Example**

The following example shows how to configure an IP NAT default route to route traffic from service-side to the transport-side (VPN 0) NAT-enabled interface.

Device (config) # ip nat route vrf 65529 0.0.0.0 0.0.0.0 global

## ip nat service

To enable an application-level gateway (ALG) for NAT translations of embedded IP addresses and port numbers in the payload of a packet, use the **ip nat service** command in global configuration mode. To disable ALG processing of NAT translations of embedded IP addresses and port numbers in the payload of a packet, use the **no** form of this command.

ip nat service  $\{ all-algs \mid dns \mid tcp \mid udp \} \mid ftp \mid sip \{ tcp \mid udp \} port port-number \}$ no ip nat service

### **Syntax Description**

| all-algs         | Enables global NAT ALG for translation of IP address and port information inside the payload of an application packet. |
|------------------|----------------------------------------------------------------------------------------------------|
| dns              | Enables Domain Name System (DNS) processing with an ALG for either TCP or UPD.                                         |
| tcp              | Specifies the TCP protocol.                                                                                            |
| udp              | Specifies the UDP protocol.                                                                                            |
| ftp              | Enables FTP processing with an ALG.                                                                                    |
| sip              | Enables Session Initiation Protocol (SIP) processing with an ALG for either TCP or UDP.                                |
| port port-number | Specifies the port other than the default port in the range from 1 to 65533.                                           |

## **Command Default**

NAT ALG translation support is not enabled.

### **Command Modes**

Global configuration (config)

## **Command History**

| Release                                      | Modification                 |
|----------------------------------------------|------------------------------|
| Cisco IOS XE Catalyst SD-WAN Release 17.9.1a | This command was introduced. |

## **Usage Guidelines**

Enable NAT ALG globally prior to enabling NAT ALG per protocol.

## **Examples**

The following example shows how to enable global NAT ALG globally:

Device (config) # ip nat service all-algs

The following examples show how to enable NAT ALG for DNS for either TCP or UDP protocols:

Device(config) # ip nat service dns tcp
Device(config) # ip nat service dns udp

The following example shows how to enable NAT ALG for FTP:

Device(config) # ip nat service ftp

The following example shows how to enable NAT ALG for SIP for either TCP or UDP with port 5060:

Device(config)# ip nat service sip tcp port 5060
Device(config)# ip nat service sip udp port 5060

#### **Related Commands**

| Commands                                                       | Description                                                 |
|----------------------------------------------------------------|-------------------------------------------------------------|
| clear ip nat translations                                      | Clears dynamic NAT translations from the translation table. |
| show ip nat translations                                       | Displays active NAT translations.                           |
| show platform hardware qfp active feature nat datapath summary | Displays configured and operational data specific to NAT.   |

# ip nat settings preserve-sdwan-ports

To configure source ports preservation for the known SD-WAN port range during NAT, use the **ip nat settings preserve-sdwan-ports** command in global configuration mode. To remove the port preservation, use the **no** form of the command.

ip nat settings preserve-sdwan-ports

no ip nat settings preserve-sdwan-ports

**Syntax Description** 

This command has no arguments or keywords.

**Command Default** 

NAT port preservation for the known SD-WAN ports is disabled.

**Command Modes** 

Global configuration (config)

| Release                                       | Modification                 |
|-----------------------------------------------|------------------------------|
| Cisco IOS XE Catalyst SD-WAN Release 17.10.1a | This command was introduced. |
|                                               |                              |

## **Usage Guidelines**

You may remove all NAT mapping configuration before configuring port-preservation command to allow port-preservation to take effect (avoiding reboot).

If there are existing NAT mapping configurations, ensure that you reboot the device after configuring the **ip nat settings preserve-sdwan-ports** command to achieve the expected behavior. If not, add NAT mapping configurations after configuring the **ip nat settings preserve-sdwan-ports** command.

Use the **ip nat settings preserve-sdwan-ports** command to enable port preservation for the control traffic using SD-WAN known ports. This is enabled during the following conditions:

- · Interface overload
- · Loopback overload

## **Examples**

The following example shows how to configure NAT port preservation capability:

 ${\tt Device}\,({\tt config})\,\#\,\,\textbf{ip}\,\,\textbf{nat settings preserve-sdwan-ports}$ 

# ip nat translation (timeout)

To change the Network Address Translation (NAT) timeout, use the **ip nat translation** command in global configuration mode. To disable the timeout, use the **no** form of this command.

ip nat translation  $\{$  dns-timeout | syn-timeout | icmp-timeout | max-entries | port-timeout tcp-timeout timeout udp-timeout  $\}$  no ip nat translation  $\{$  dns-timeout | syn-timeout | icmp-timeout | max-entries | port-timeout tcp-timeout timeout udp-timeout  $\}$ 

#### **Syntax Description**

| dns-timeout  | Specifies that the timeout value applies to connections to the Domain Name System (DNS). The default is 60 seconds.                                                                                               |
|--------------|----------------------------------------------------------------------------------------------------|
| syn-timeout  | Specifies that the timeout value applies to TCP flows immediately after a synchronous transmission (SYN) message that consists of digital signals that are sent with precise clocking. The default is 60 seconds. |
| icmp-timeout | Specifies the timeout value for Internet Control Message Protocol (ICMP) flows. The default is 60 seconds.                                                                                                    |
| port-timeout | Specifies that the timeout value applies to the TCP/UDP port.                                                                                                    |
| tcp-timeout  | Specifies that the timeout value applies to the TCP port. Default is 86,400 seconds (24 hours).                                                                                                    |
| timeout      | Specifies that the timeout value applies to dynamic translations, except for overload translations. The default is 86,400 seconds (24 hours).                                                                     |
| udp-timeout  | Specifies that the timeout value applies to the UDP port. The default is 300 seconds (5 minutes).                                                                                                    |

**Command Default** 

NAT translation timeouts are enabled by default.

#### **Command Modes**

Global configuration (config)

#### **Command History**

| Release                                      | Modification                                              |
|----------------------------------------------|-----------------------------------------------------------|
| Cisco IOS XE Catalyst SD-WAN Release 17.2.1r | Command qualified for use in Cisco vManage CLI templates. |

## **Usage Guidelines**

When port translation is configured, each entry contains more information about the traffic that is using the translation, which gives you finer control over translation entry timeouts. Non-DNS UDP translations time out after 5 minutes, and DNS times out in 1 minute. TCP translations time out in 24 hours, unless a TCP Reset (RST) or a Finish (FIN) bit is seen on the stream, in which case they will time out in 1 minute.

For usage guidelines, see the Cisco IOS XE ip nat translation (timeout) command.

## **Examples**

The following example shows how to configure the router to cause UDP port translation entries to time out after 10 minutes (600 seconds):

```
Device# configure terminal
Device(config)# ip nat translation udp-timeout 600
```

## nat64 provisioning

To configure the Network Address Translation 64 (NAT64) Mapping and Port Address Encapsulation (MAP-E) domain and MAP-E parameters, use the **nat64 provisioning** command in global configuration mode and NAT64 provisioning configuration mode. To disable NAT64 provisioning, use the **no** form of the command.

nat64 provisioning { mode jp01 | address-resolution-server { 2 | 6 address-resolution-server-url password username } api-key { 2 | 6 api-key-id } | hostname hostname | rule-server { rule-server-url | 2 | 6 | request wait-time wait-time-value | service-prefix ipv6-prefix | tunnel { interface interface-type | source interface-type } } | version draft-ietf-softwire-map-03 }

### no nat64 provisioning

| mode                                                        | Specifies the NAT64 MAP-E domain and enters the NAT64 provisioning configuration mode.                                                  |  |
|-------------------------------------------------------------|----------------------------------------------------------------------------------------------------|--|
| jp01                                                        | Specifies the NAT64 provisioning mode.                                                                                                  |  |
| address-resolution-server 2 6 address-resolution-server-url | Specifies the URL of the address resolution server. Allows you to configure the username and password of the address resolution server. |  |
| username password                                           | Specifies an encryption type (2 or 6) for encrypting the username and password of the address resolution server.                        |  |
| api-key 2 6 api-key-id                                      | Specifies the NAT64 API key ID.                                                                                                    |  |
|                                                             | Specifies an encryption type (2 or 6) for encrypting the API key ID.                                                                    |  |

| hostname hostname                                | Specifies the hostname of the Domain Name System (DDNS).                                                                                                    |                                                                                                    |
|--------------------------------------------------|----------------------------------------------------------------------------------------------------|----------------------------------------------------------------------------------------------------|
|                                                  | The hostnar                                                                                                    | me comes from the MAP-E rule server.                                                               |
|                                                  | Note                                                                                                    | In case you overwrite the hostname, you can specify a new hostname.                                |
| rule-server 2 6 request wait-time                | Specifies th                                                                                                    | ne URL of the MAP-E rule server.                                                                   |
| wait-time-value                                  | Specifies an encryption type (2 or 6) for encrypting the rule server URL.                                                                                                    |                                                                                                    |
|                                                  | You enter the rule server URL in clear text. The rule server URL is later encrypted in the output of the <b>show running-config</b> command.                                              |                                                                                                    |
|                                                  | (Optional) Specifies the wait time in seconds after the MAP-E CE receives the Dynamic Domain Name System (DDNS) response. wait time is before the DDNS response is sent to the MAP-E rule |                                                                                                    |
| service-prefix ipv6-prefix                       | Specifies the IPv6 prefix of the address resolution server.                                                                                                    |                                                                                                    |
|                                                  | Note                                                                                                    | The service prefix needs to match the IPv6 prefix of the MAP-E rule returned by the border router. |
| tunnel interface interface-name interface-number | Specifies the NAT64 provisioning tunnel.                                                                                                    |                                                                                                    |
| source interface-type interface-number           | Specifies the NAT64 tunnel source.                                                                                                    |                                                                                                    |
| version<br>draft-ietf-softwire-map-03            | Specifies the version of the MAP-E specification.                                                                                                    |                                                                                                    |

NAT64 provisioning is not enabled.

## **Command Modes**

Global configuration (config) mode and NAT64 provisioning configuration mode (config-nat64-provisioning)

## **Command History**

| Release                                       | Modification                 |
|-----------------------------------------------|------------------------------|
| Cisco IOS XE Catalyst SD-WAN Release 17.10.1a | This command was introduced. |

## **Usage Guidelines**

Use this command to configure a MAP-E domain and parameters for transporting IPv4 packets over an IPv6 network using IP encapsulation.

## **Example**

The following example shows how to enable NAT64 provisioning and configure the MAP-E domain and parameters:

```
Device(config) # nat64 settings fragmentation header disable
Device(config) # nat64 route 0.0.0.0/0 GigabitEthernet1
Device(config) # nat64 settings v4 tos ignore
Device(config) # interface GigabitEthernet1
Device(config-if) # nat64 settings mtu minimum 1500
```

```
Device(config-if) # nat64 provisioning mode jp01

Device(config-nat64-provisioning) # address-resolution-server

http://2001:db8:b000:0:fe7f:6ee7:33db:5013/nic/update

Device(config-nat64-provisioning) # address-resolution-server password encypted-password

Device(config-nat64-provisioning) # address-resolution-server username encypted-username

Device(config-nat64-provisioning) # rule-server

http://admin:admin@2001:DB8:A000::1//mape-rule.json

Device(config-nat64-provisioning) # rule-server request wait-time 180

Device(config-nat64-provisioning) # hostname hostname

Device(config-nat64-provisioning) # tunnel interface Tunnel1

Device(config-nat64-provisioning) # tunnel source GigabitEthernet2

Device(config-nat64-provisioning) # service-prefix 2001:DB8:b800::/48
```

### **Related Commands**

| Commands           | Description                                                                                                    |
|--------------------|----------------------------------------------------------------------------------------------------|
| nat64 route        | Specify NAT64 prefix to which an IPv4 prefix should be translated.                                                            |
| nat64 settings     | Configure NAT64 settings.                                                                                                    |
| nat64 settings mtu | Configure the path maximum transmission unit (MTU) size for preventing fragmentation of IPv4 packets for translation to IPv6. |

## nat64 route

To specify the Network Address Translation 64 (NAT64) prefix to which an IPv4 prefix should be translated, use the **nat64 route** command in global configuration mode. To disable the configuration, use the **no** form of this command.

**nat64 route** { *ipv4-prefix/ mask interface-type interface-number* } **no nat64 route** *ipv4-prefix/ mask* 

## **Syntax Description**

| ipv4-prefix / mask | Length of the IPv4 prefix and the mask.                                                                                                    |
|--------------------|----------------------------------------------------------------------------------------------------|
| interface-type     | Interface type. For more information, use the question mark (?) online help.                                                                                  |
| interface-number   | Interface or subinterface number. For more information about the numbering syntax for your networking device, use the question mark (?) online help function. |

#### **Command Default**

No NAT64 routing is performed.

#### **Command Modes**

Global configuration (config)

### **Command History**

| Release                                       | Modification                 |
|-----------------------------------------------|------------------------------|
| Cisco IOS XE Catalyst SD-WAN Release 17.10.1a | This command was introduced. |

### **Usage Guidelines**

A prefix that is configured on an interface is used as the stateless prefix on that interface. If no interface-specific prefix is configured, the configured global prefix is used for NAT64 translation.

For usage guidelines, see the Cisco IOS XE nat64 route command.

## **Example**

The following example shows how to assign an IPv4 prefix and mask to an interface:

Device(config) # nat64 route 0.0.0.0/0 GigabitEthernet1

## **Related Commands**

| Commands           | Description                                                                                          |
|--------------------|----------------------------------------------------------------------------------------------------|
| nat64 provisioning | Configure the Mapping and Port Address<br>Encapsulation (MAP-E) domain and parameters.               |
| nat64 settings     | Configure NAT64 settings.                                                                            |
| nat64 settings mtu | Configure MTU size for preventing fragmentation of IPv4 packets for translation to IPv6 using NAT64. |

# nat64 settings

To configure Network Address Translation 64 (NAT64) settings, use the **nat64 settings** command in global configuration mode. To disable NAT64 settings, use the **no** form of this command.

nat64 settings { fragmentation header disable | v4 tos ignore } no nat64 settings { fragmentation header disable | v4 tos ignore }

## **Syntax Description**

| fragmentation header disable | Disables the NAT64 fragmentation header.                     |
|------------------------------|--------------------------------------------------------------|
| v4 tos ignore                | Specifies not to copy the IPv4 type-of-service (ToS) header. |

#### **Command Default**

NAT64 settings are disabled by default.

#### **Command Modes**

Global configuration (config)

### **Command History**

| Release                                       | Modification                 |
|-----------------------------------------------|------------------------------|
| Cisco IOS XE Catalyst SD-WAN Release 17.10.1a | This command was introduced. |

## **Usage Guidelines**

By default, NAT64 adds a fragmentation header for all IPv4-to-IPv6 packets that do not have the Do Not Fragment (DF) bits set. Configure the **nat64 settings fragmentation header disable** command to disable the adding of a fragmentation header for packets that are not fragmented.

By default, NAT64 copies ToS bits from an IPv4 header to an IPv6 header. Configure the **nat64 settings v4 tos ignore** command to disable the copying of ToS bits from an IPv4 header to an IPv6 header.

## **Example**

The following example shows how to disable the NAT64 fragmentation header:

Router(config)# nat64 settings fragmentation header disable

#### **Related Commands**

| Commands           | Description                                                                                          |
|--------------------|----------------------------------------------------------------------------------------------------|
| nat64 provisioning | Configure the Mapping and Port Address<br>Encapsulation (MAP-E) domain and parameters.               |
| nat64 settings mtu | Configure MTU size for preventing fragmentation of IPv4 packets for translation to IPv6 using NAT64. |

## nat64 settings mtu

To configure the path maximum transmission unit (MTU) size for preventing fragmentation of IPv4 packets for translation to IPv6 using Network Address Translation (NAT64), use the **nat64 settings mtu** command in interface configuration mode. To disable the MTU size for NAT64, use the **no** form of this command.

nat64 settings mtu minimum mtu-value no nat64 settings mtu

## **Syntax Description**

minimum mtu-value MTU size in bytes.

### **Command Default**

NAT64 MTU size is not set.

### **Command Modes**

Interface configuration (config-if)

### **Command History**

| Release                  |                       | Modification                                 |
|--------------------------|-----------------------|----------------------------------------------|
| Cisco IOS XE Catalyst SE | -WAN Release 17.10.1a | Additional parameter qualified: <b>mtu</b> . |

## **Usage Guidelines**

Path maximum transmission unit (MTU) discovery prevents fragmentation in the path between endpoints. Path MTU discovery is used to dynamically determine the lowest MTU along the path from a packet's source to its destination. Path MTU discovery is supported only by TCP and UDP. Path MTU discovery is mandatory in IPv6, but it is optional in IPv4. IPv6 devices never fragment a packet—only the sender can fragment packets.

#### Example

The following example shows how to set the MTU size for NAT64:

Router(config)# interface GigabitEthernet1
Router(config-if)# nat64 settings mtu minimum 1500

#### **Related Commands**

| Commands       | Description               |
|----------------|---------------------------|
| nat64 settings | Configure NAT64 settings. |

# nat64 translation timeout tcp

To configure a NAT64 translation timeout value for TCP traffic, use **nat64 translation timeout tcp** command in global configuration mode. To remove the configuration, use the **no** form of this command.

nat64 translation timeout tcp { time | never }

no nat64 translation timeout tcp { time | never }

### **Syntax Description**

time Specifies the timeout value. Range: 0 to 536870 seconds.

never Specifies that TCP translation never expires.

#### **Command Default**

None

#### **Command Modes**

Global configuration (config)

#### **Command History**

| Release                     | Modification                                                     |
|-----------------------------|------------------------------------------------------------------|
| Cisco IOS XE Release 17.3.1 | Command qualified for use in Cisco SD-WAN Manager CLI templates. |

## **Usage Guidelines**

This command can be used to configure a NAT64 translation timeout value for TCP traffic.

### **Example**

The following example shows how to configure a NAT64 translation timeout value for TCP traffic to 30 seconds.

Device (config) # nat64 translation timeout tcp 30

## nat64 translation timeout udp

To configure a NAT64 translation timeout value for UDP traffic, use the **nat64 translation timeout udp** command in global configuration mode. To remove the configuration, use the **no** form of this command.

nat64 translation timeout udp { time | never }

no nat64 translation timeout udp { time | never }

| time  | Specifies the timeout value. Range: 0–536870 seconds. |
|-------|-------------------------------------------------------|
| never | UDP translation never expires.                        |

None

### **Command Modes**

Global configuration (config)

#### **Command History**

| Release                     | Modification                                                     |
|-----------------------------|------------------------------------------------------------------|
| Cisco IOS XE Release 17.3.1 | Command qualified for use in Cisco SD-WAN Manager CLI templates. |

## **Usage Guidelines**

This command can be used to configure a NAT64 translation timeout value for UDP traffic.

### **Example**

The following example shows how to configure a NAT64 translation timeout value for UDP traffic to two seconds.

Device (config) # nat64 translation timeout udp 2

# nat66 max vpn

To configure the maximum number of virtual routing and forwarding (VRF) connections allowed for prefix translation, use the **nat66 max-vpn** command in global configuration mode. To remove the maximum number of VRFs allowed for prefix translation, use the **no** form of this command.

nat66 max-vpn number

no nat66 max-vpn

## **Syntax Description**

| max-vpn | Specifies the maximum number of VRF connections allowed for prefix translation. |
|---------|---------------------------------------------------------------------------------|
| number  | The maximum number of VRFs allowed is 250.                                      |

## **Command Default**

The maximum number of VRF connections are not configured.

## **Command Modes**

Global configuration (config)

## **Command History**

| Release                                      | Modification                 |
|----------------------------------------------|------------------------------|
| Cisco IOS XE Catalyst SD-WAN Release 17.7.1a | This command was introduced. |

## **Usage Guidelines**

When using prefix delegation (PD) with NAT66, an outside prefix is extended by adding a VRF ID to the prefix translation. An inside prefix length of /64 and a PD prefix length of /56 results in /56 + 8 bits of a VRF ID for an outside prefix length.

#### **Examples**

The following example shows how to configure the maximum number of VRFs allowed for prefix translation:

Device(config)# nat66 max-vpn number

## nat66 outside

To configure a NAT66 outside network interface for prefix translation, use the **nat66 outside** command in interface configuration mode. To remove the NAT66 outside network address prefix, use the **no** form of this command.

#### nat66 outside

#### no nat66 outside

**Syntax Description** 

This command has no arguments or keywords.

**Command Default** 

No NAT66 outside network interface is configured for prefix translation.

**Command Modes** 

Interface configuration (config-if)

#### **Command History**

| Release                                                                                                    | Modification                                                     |
|----------------------------------------------------------------------------------------------------|------------------------------------------------------------------|
| , and the second second second second second second second second second second second second second second se | Command qualified for use in Cisco SD-WAN Manager CLI templates. |

#### **Usage Guidelines**

For usage guidelines, see the Cisco IOS XE nat66 outside command.

## **Examples**

The following example shows how to configure a NAT66 outside network interface:

Device(config-if)# nat66 outside

## nat66 prefix

To configure translation of an inside and an outside IPv6 source address prefix for NAT66 translation, use the **nat66 prefix** command in global configuration mode. To remove the IPv6 prefix from the IPv6 prefix translation, use the **no** form of this command.

nat66 prefix inside prefix/prefix-length outside prefix/prefix-length interface interface-type interface-number vrf vrf-id egress-interface interface-type interface-number

**no nat66 prefix inside** prefix/prefix-length **outside** prefix/prefix-length **interface** interface-type interface-number **vrf** vrf-id **egress-interface** interface-type interface-number

| inside        | Specifies the IPv6 inside network.     |
|---------------|----------------------------------------|
| outside       | Specifies the IPv6 outside network.    |
| prefix        | The IPv6 network prefix.               |
| prefix-length | The length of the IPv6 address prefix. |

| interface interface-type<br>interface-number     | Specifies the outside interface type and interface number that are automatically assigned global IPv6 addresses by Stateless Address Autoconfiguration (SLAAC) for forwarding packets. |
|--------------------------------------------------|----------------------------------------------------------------------------------------------------|
| vrf vrf-id                                       | Specifies the VRF and VRF ID used for prefix translation.                                                                                                    |
| egress-interface interface-type interface-number | (Optional) Specifies the egress interface type and the egress interface number that are used for forwarding packets to the internet-facing or WAN interface.                           |

No prefix translations are configured for an inside or an outside IPv6 source address.

#### **Command Modes**

Global configuration (config)

## **Command History**

| Release                                       | Modification                                                                                                    |
|-----------------------------------------------|----------------------------------------------------------------------------------------------------|
| Cisco IOS XE Catalyst SD-WAN Release 17.7.1a  | Command qualified for use in Cisco SD-WAN Manager CLI templates.                                                                                                    |
| Cisco IOS XE Catalyst SD-WAN Release 17.12.1a | This command was modified. Added the <b>egress-interface</b> type keyword to configure multiple WAN links for NAT66 DIA.                                                                              |
| Cisco IOS XE Catalyst SD-WAN Release 17.13.1a | This command was modified. Added the <b>interface</b> keyword to configure the outside interface type and interface-number for NAT66 DIA translations by Stateless Address Autoconfiguration (SLAAC). |

## **Usage Guidelines**

For usage guidelines, see the Cisco IOS XE nat66 prefix command.

## **Examples**

The following example shows how to configure IPv6-to-IPv6 address prefix translation:

```
Device(config)# nat66 prefix inside 2001:DB8:A14:18::/80 outside 2001:DB8:A1:F::/80 vrf 1
```

The following example shows how to configure NAT66 DIA with two interfaces, GigabitEthernet1 and GigabitEthernet4:

```
interface GigabitEthernet1
no shut.down
ipv6 address 2001:a1:f::f/64
 ipv6 nd ra suppress all
no mop enabled
no mop sysid
negotiation auto
nat66 outside
interface GigabitEthernet4
no shutdown
 ipv6 address 2001:a0:14::f/64
ipv6 enable
ipv6 nd ra suppress all
no mop enabled
no mop sysid
negotiation auto
nat66 outside
```

```
nat66 prefix inside 2001:a14:18:0::/64 outside 2001:a1:f::/64 vrf 1 egress-interface
GigabitEthernet1
nat66 prefix inside 2001:a14:18:0::/64 outside 2001:a0:14::/64 vrf 1 egress-interface
GigabitEthernet4
nat66 prefix inside FC00:1:2:3::/80 outside 3001:a1:5::/80 vrf 100
nat66 route vrf 1 2001:a0:5::/64 global
nat66 route vrf 100 ::/0 global
```

The following example shows how to configure Stateless Address Autoconfiguration (SLAAC) to automatically assign IPv6 addresses for NAT66 prefix translations:

Enable NAT66 outside network interface on the NAT66 DIA WAN interface:

```
interface GigabitEthernet1
  nat66 outside
```

Enable automatic configuration of IPv6 address on the NAT66 DIA WAN interface:

```
interface GigabitEthernet1
ipv6 address autoconfig
ipv6 enable
ipv6 nd autoconfig default-route
```

Create SLAAC mapping translation rules with the NAT66 DIA WAN interface:

```
nat66 prefix inside 2001:a0:5::/64 outside interface GigabitEthernet1 vrf 1
nat66 prefix inside 2001:a0:5::/64 outside interface GigabitEthernet1
```

For more information about configuring SLAAC to automatically assign IPv6 addresses for NAT66 prefix translations, see the section *Configure NAT66 DIA Using Stateless DHCP* in *How NAT66 DIA Works*.

## nat66 route vrf

To configure a NAT66 VRF route, use the **nat66 route vrf** command in global configuration mode. To disable the configuration of a NAT66 VRF route, use the **no** form of this command.

nat66 route vrf vrf-name ipv6-dest-prefix global

no nat66 route vrf vrf-name ipv6-dest-prefix global

## Syntax Description

| vrf              | Specifies all the virtual private network (VPN) VRF tables or a specific VRF table for IPv6 addresses. |
|------------------|----------------------------------------------------------------------------------------------------|
| vrf-name         | The name of a specific VRF table for an IPv6 address.                                                  |
| ipv6-dest-prefix | The IPv6 destination prefix.                                                                           |
| global           | Specifies the globally routable prefix.                                                                |

**Command Default** 

No NAT66 VRF route is configured.

**Command Modes** 

Global configuration (config)

## **Command History**

| Release                                      | Modification                 |
|----------------------------------------------|------------------------------|
| Cisco IOS XE Catalyst SD-WAN Release 17.7.1a | This command was introduced. |

## **Examples**

The following example shows how to configure the NAT66 VRF route:

```
Device(config) # nat66 route vrf 1 2001:DB8:A14:19::/64 global
Device(config) # nat66 route vrf 1 2001:DB8:3D0:1::/64 global
```

nat66 route vrf